Högskolan Dalarna

NGL-centrum

Telefon: 023 – 77 88 88

E-post: [support](mailto:support@du.se)[@du.se](mailto:support@du.se)

## Möten (Zoom) i Learn

2021-05-28, NGLC

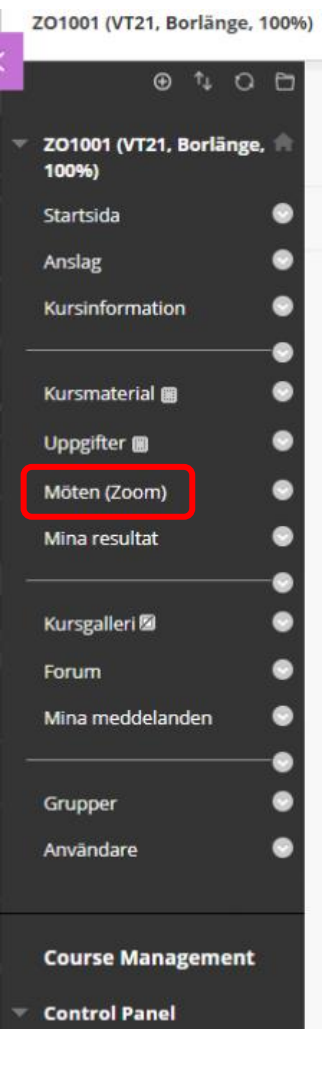

För att underlätta så att deltagare i kurser hittar till möten i Zoom så har kursrumsmallen uppdaterats. När du beställer ett nytt kursrum så finns fliken "Möten (Zoom)" nu i menyn ute till vänster.

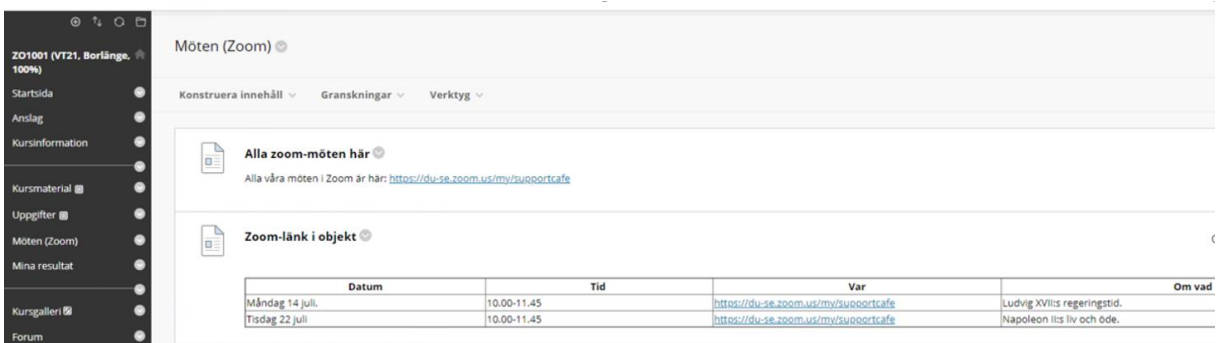

När du öppnar "Möten (Zoom)" är ytan tom. Har du samma möteslänk till alla möten för kursen rekommenderar vi att du synliggör dina länkar till zoommöten enligt det översta alternativet. Har du olika möteslänkar till zoommöten under kursen rekommenderar vi att du väljer alternativet "Zoomlänk i objekt".

## Aktivering i redan befintligt kursrum

Har du ett kursrum som skapades innan mallen uppdaterades den 28 maj 2021 går det bra att justera menyn så att Möten (Zoom) syns även i detta kursrum.

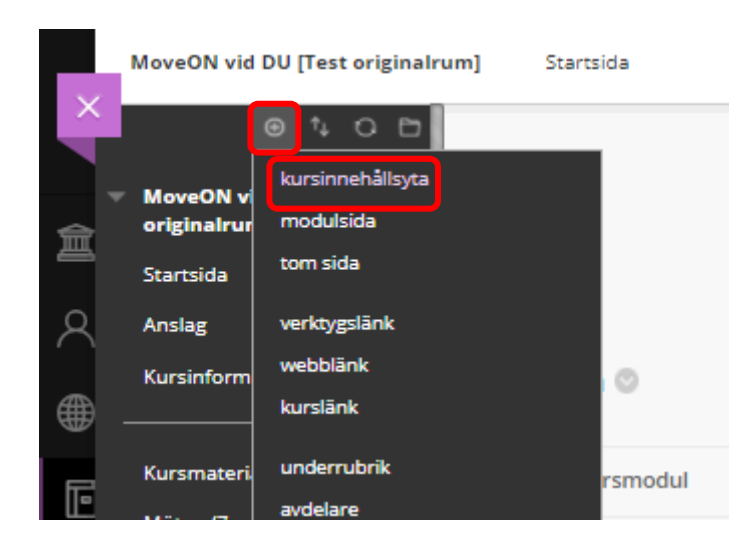

Klicka på det lilla plustecknet högst upp, då fälls en meny ut och där väljer du "kursinnehållsyta".

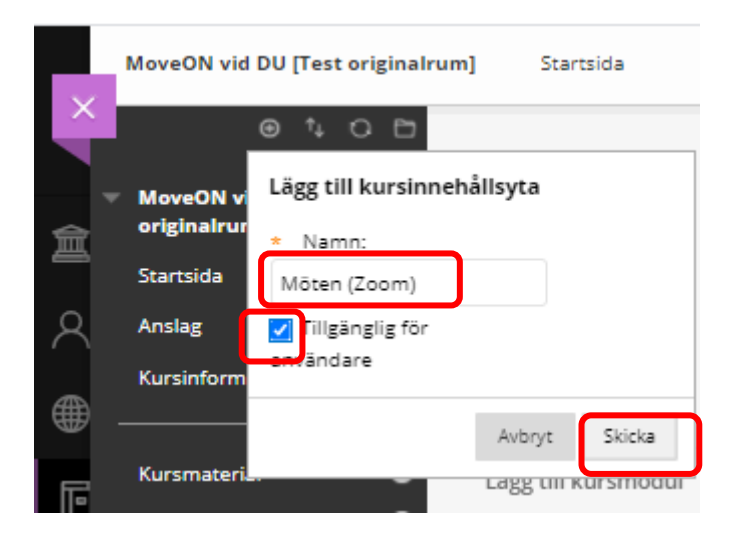

Fyll i namnet "Möten (Zoom" och bocka i att den ska vara tillgänglig för användare. Avsluta med att klicka på knappen "Skicka". Nu syns Möten (Zoom) i menyn ute till vänster. Vill du att länken ska ligga högre upp i menyn så lägger du muspekaren på och drar den till den plats där du vill ha den. Den lilla grå rutan efter namnet indikerar att länken är synlig för studenter.